# **Releasenotes Qu-BIS versie 9.0.1, maart 2023**

Quantaris is continu bezig met het optimaliseren van de software. Uw wensen en behoeften en de veranderingen op de notarismarkt zijn hierbij onze leidraad. Daarom vinden er geregeld updates plaats die u van nieuwe functionaliteiten voorzien.

Onderstaand vindt u een overzichtelijke opsomming van nieuwe functionaliteiten in de software Qu-BIS. Er zijn een groot aantal technische aanpassingen verwerkt en optimalisaties toegepast in diverse onderdelen. Hieronder een samenvatting van de belangrijkste aanpassingen.

# ➢ Qu-BIS

- Uittreksel KvK: Het verwerken van adressen met een huisnummer + letter + toevoeging is aangepast.
- Het is mogelijk gemaakt om de ingestelde filters in Qu-BIS en Qu-Notary te onthouden bij afsluiten van Qu-BIS, zodat deze weer gebruikt worden wanneer de applicatie opnieuw wordt gestart.

Dit is per gebruiker in te stellen via 'Home – Instellingen' en vervolgens per tabblad:

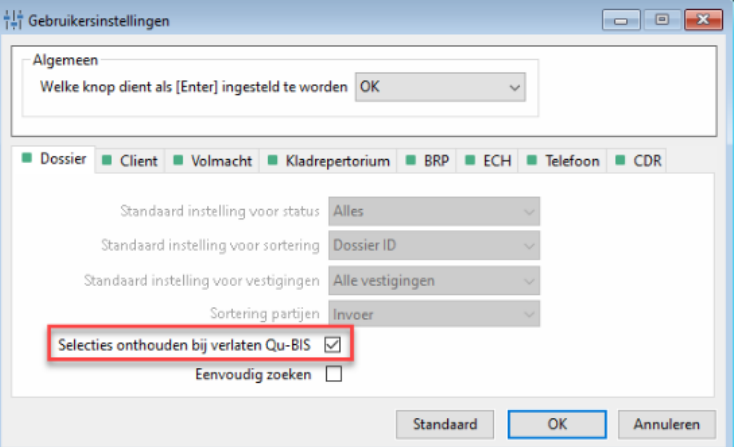

- In het detailscherm 'overdrachtsbelasting t.b.v. CDR' wordt, bij een 'Object zonder adres', alleen de appartementsindex nog weergegeven indien de appartementsgegevens in de kadastrale regel zijn ingevoerd.
- Reden blokkering is zichtbaar toegevoegd in de cliënten cockpit.
- Reden blokkering: invoer is beperkt tot het maximaal aantal karakters in de database.
- Het meermaals in de cliënten cockpit op de printknop klikken is aangepast.
- ➢ Quarine
	- In de 'Virtuele assistent console' is de kolom 'Behandelaar' toegevoegd.
	- Vóór het dossiernummer staat nu een bolletje om aan te geven of de VAR dialoog in dat dossier is binnengekomen.

Rood betekent 'openstaand' en groen betekent 'afgehandeld'.

### • Virtuele assistent console

2 nieuwe kolommen, behandelaar en status.

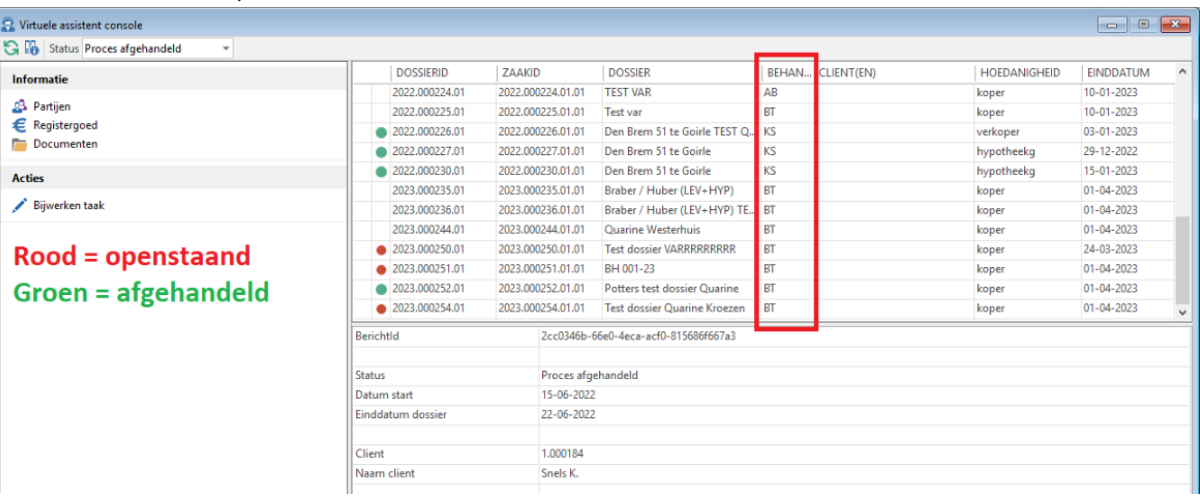

# ➢ Qu-Notary

- Door in Qu-Notary met een rechtermuisklik op een persoon te klikken in het 'Partij(en) overzicht' en te kiezen voor "Details", wordt de Cliënten cockpit geopend met de selectie op deze persoon.
- In Qu-Notary is een filter toegevoegd op actieve/inactieve dossiers. Een zaak gaat in Qu-Notary van actief naar inactief wanneer het aantal ingestelde dagen in de parameters (zie elders in deze releasenotes) sinds het passeren van de akte (aktedatum) is verstreken.
- Documenten in dossier: Door op de kolomkop 'documenten' of 'gewijzigd op' te klikken wordt de sortering aangepast en onthouden.
- Documenten in dossier: De selectie (dossier of partij) wordt onthouden op het moment dat je een document opent en later weer terug gaat naar Qu-Notary.

### ➢ Qu-Notary modellen

- Wanneer in een model is aangegeven dat het huisnummer van een object in de 'dossiernaam' moet worden toegevoegd, wordt nu ook de 'letter en toevoeging' opgenomen.
- Bij het verwijderen van items van een model wordt nu eerst de controle vraag gesteld of de betreffende regel daadwerkelijk verwijderd moet worden. Dit ter voorkoming van onbedoelde verwijder-acties.

## ➢ Qu-Beheer

- Verwijderen van een groep in "Beheer rapporten" aangepast.
- Opstarten Qu-beheer is versneld.

• Qu-Notary: Het aantal dagen na 'aktedatum' waarna het dossier in Qu-Notary naar 'inactief' gaat kan worden ingesteld.

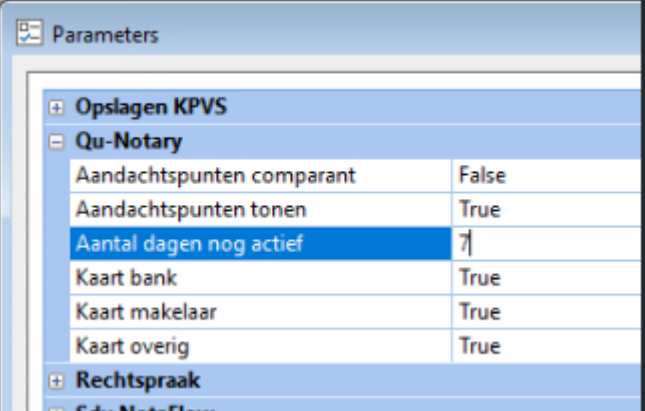

• De verwerking van het aanpassen van de parameters \Directories\Published en \Directories\PublishedUNC is gewijzigd en aanzienlijk versneld.

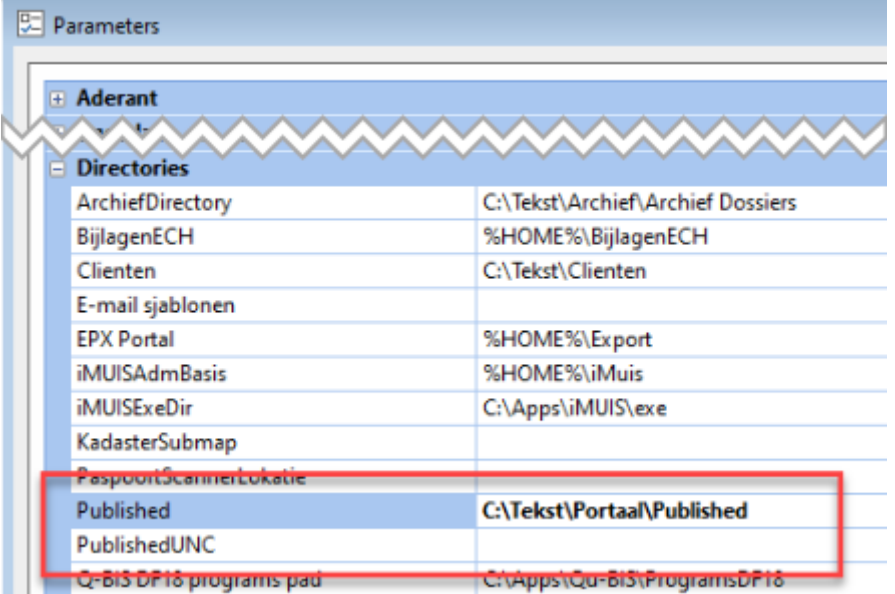

#### ➢ Qu-BIS

- KIK inzage 6.0
- In de zaakkaart van de levering is nu de 'Grondslag OVB tarief 0%' te zien. Dit bedrag wordt uitgerekend en hoeft niet meer handmatig ingevoerd te worden.
- SEPA: Aflossing en dagrente. Rekenregels worden automatisch gekoppeld en de velden rekeningnummer, tenaamstelling en kenmerk worden automatisch overgenomen. Indien een regel aangepast wordt (de SEPA info), dan wordt deze info toegevoegd of aangepast in alle regels die binnen de rekenregelgroep behoren.
- Wanneer een nieuwe nota wordt aangemaakt met een model waarin rekenregels staan met een koppeling naar bedragen op de zaak, worden deze bedragen direct verwerkt op de nota van afrekening. Dit is in te stellen in Qu-Beheer, zie elders in deze releasenotes. Dit gebeurt dus alleen op een **nieuwe** nota. Wanneer een zelfde rekenregel achteraf wordt toegevoegd (al dan niet in een formule), worden de bedragen niet overgenomen en zal dit dus handmatig moeten worden ingegeven.
- Het afronding van de BTW op nota's is aangepast om te voorkomen dat er afrondingsverschillen ontstaan tussen de BTW op de afgedrukte nota en de BTWtotaaltelling in Qu-BIS.

Hiervoor moet de 'Parameter - Nota's van afrekening – BTWPerRegel' op TRUE worden

gezet. Hierdoor komt hetzelfde BTW bedrag op de afgedrukte nota te staan, zo als dit in het scherm van de nota in Qu-BIS vermeld staat.

- Aanvullende opmerking: Er kan nog steeds sprake zijn van een afwijkende afronding indien er meerdere afzonderlijke groepen van notaregels bestaan. Het afronden gebeurd per groep en niet over alle regels.
- ➢ Qu-beheer
	- Bij de nota-rekenregels is een extra optie toegevoegd waarmee aangegeven wordt of het ingevoerde bedrag van de zaak moet worden overgenomen op de nota van afrekening. Deze koppeling kan worden aangegeven voor de 'koopsom OZ', 'koopsom RZ' en de 'waarborgsom':

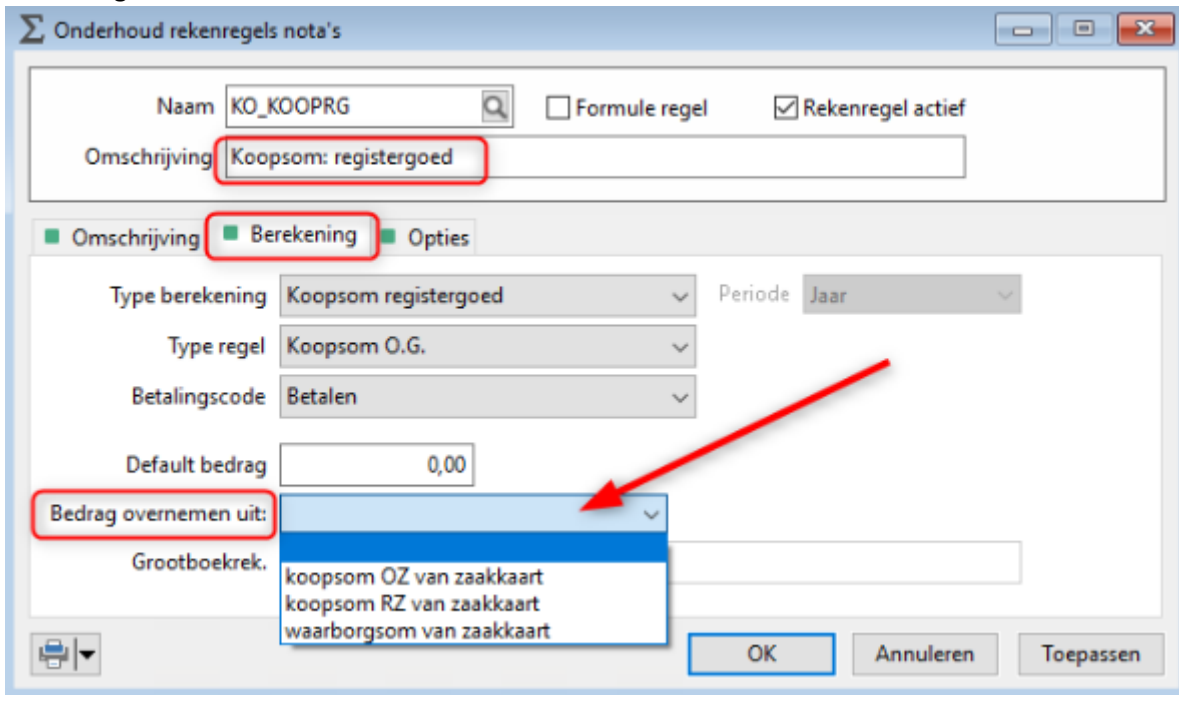

Zorg dat u altijd de laatste versie van Qu-BIS gebruikt.

Via onze Auto-update Service voorzien wij u van de laatste versies van onze software. In de praktijk blijkt dat gebruikers Qu-BIS vast zetten op de Startbalk. Helaas heeft dit tot gevolg dat u de op dat moment actuele versie blijft gebruiken en toekomstige update mist. Maak altijd gebruik van de snelkoppeling op uw Bureaublad met het volgende icoontje om de laatste versie van Qu-BIS te gebruiken.

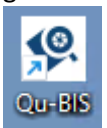